## excel

**炒股公式如何输入——股票公式代码怎么用-股识吧**

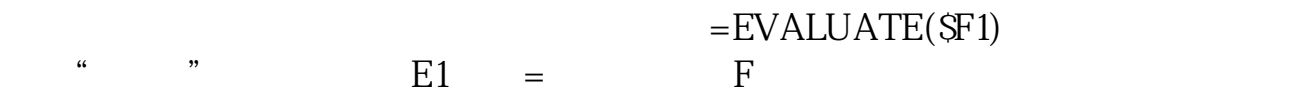

--&gt

 $1$ 

- $2<sub>o</sub>$
- $3 \nightharpoonup$

- $1$ 2.  $\frac{a}{2}$
- 3. 点击"公式管理";
- 4. 点击"新建";
- 5. 点击"确定"; 5<br>6<br>6
- 

## &nbsp

 $\mathcal{C}_1$ 

- $\frac{1}{2}$   $\frac{1}{2}$   $\frac{1}{2}$
- $\begin{array}{ccc}\n\text{AAA} & \text{K} \\
\gamma & \text{``}\n\end{array}\n\quad \text{A}\n\text{AAA}$ 7、点击"确定",公式导入了。

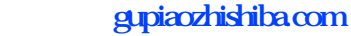

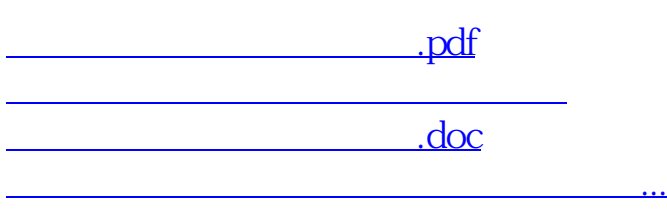

<https://www.gupiaozhishiba.com/read/40964811.html>